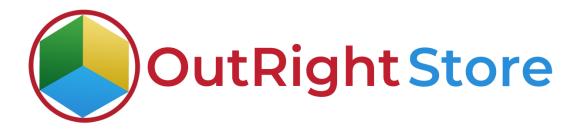

SuiteCRM Field & Panel Importer

**User Guide** 

Field & Panel Importer

Outright

## **User Guide:-**

**1.** From admin panel open the field importer settings and read the all instructions carefully before proceeding further.

| ≡            | ADMINISTRATION 🗸                                                                                                  | CREATE - Q (D)                        | а номе ↓                                                                                   |   |
|--------------|----------------------------------------------------------------------------------------------------|---------------------------------------|--------------------------------------------------------------------------------------------|---|
|              | Search Modules                                                                                                    |                                       |                                                                                            |   |
|              | Select the module(s) that users will be able to search against using the Global Search.                           |                                       | Installation instruction (please follow strictly)                                          | ] |
|              | Elasticsearch                                                                                                    |                                       | 1. Download file using below link                                                          |   |
|              | Configure Elasticsearch preferences                                                                               |                                       | 2. Use the same columns for fields, label and type<br>3. Click on Quick Repair and Rebuild |   |
| Bugs<br>Main | tain a list of releases for your product. Active releases are displayed in the Releases drop-down menus in bug re | cords created within the Bugs module. | 4. Click on repair and execute Download Sample File                                        | ] |
| ۲            | Releases                                                                                                    |                                       | Select Any Module                                                                          |   |
|              | Manage releases and versions                                                                                      |                                       | Select file:                                                                               |   |
| CSV          | to Field Importer Outright Store                                                                                  |                                       | Choose File No file chosen                                                                 |   |
| - 5          | Upload CSV file to import Field & Panel                                                                           |                                       | SURMIT                                                                                     |   |
|              | ->Upload CSV file to import Field & Panel                                                                         |                                       |                                                                                            |   |

**2.** Now download the sample CSV file to have an idea of structure and layout of the format.

| A                        | B                               | C          | D            | E | F | G |                                                                                        |
|--------------------------|---------------------------------|------------|--------------|---|---|---|----------------------------------------------------------------------------------------|
| ield Name                | Field Label                     | Field Type | Panel Name   |   |   |   |                                                                                        |
| tandard id c             | Standard id                     | varchar    | Account Info |   |   |   | Installation instruction (please follow strictly)                                      |
| kills_c                  | Skills                          | varchar    | Account Info |   |   |   |                                                                                        |
| icture c                 | Person Picture                  | varchar    | Account Info |   |   |   | 1. Download file using below link                                                      |
| emails c                 | Other Emails                    | varchar    | Account Info |   |   |   | 2. Use the same columns for fields, label and type                                     |
| hones c                  | Other Phone Numbers             | varchar    | Account Info |   |   |   | 3. Click on Quick Repair and Rebuild                                                   |
| inkedin c                | Linkedin                        | varchar    | Account Info |   |   |   | 4. Click on repair and execute                                                         |
| acebook c                | Facebook                        | varchar    | Account Info |   |   |   |                                                                                        |
| witter c                 | Twitter                         | varchar    | Account Info |   |   |   | Download Sample File                                                                   |
| s_responsive_c           | Is Responsive                   | varchar    | Account Info |   |   |   |                                                                                        |
| ead_type_c               | Lead Type                       | varchar    | Account Info |   |   |   | Select Any Module                                                                      |
| ps_c                     | IPs                             | varchar    | Account Info |   |   |   | District Party Module                                                                  |
| referrers_c              | Referrer Pages                  | varchar    | Account Info |   |   |   |                                                                                        |
| anding_pages_c           | Landing Pages                   | varchar    | Account Info |   |   |   | Select file:                                                                           |
| risited_dates_c          | Visited Dates                   | varchar    | Account Info |   |   |   | Choose File No file chosen                                                             |
| risited_pages_c          | Visited Pages                   | varchar    | Account Info |   |   |   |                                                                                        |
| rears_at_cur_company_c   | Years at Current Company        | varchar    | Account Info |   |   |   |                                                                                        |
| ource_id_c               | Person ID in the Source System  | varchar    | Account Info |   |   |   | SUBMIT                                                                                 |
| son_response_c           | Person JSON Data                | text       | Json Info    |   |   |   |                                                                                        |
| eplies_json_c            | Replies JSON Data               | text       | Json Info    |   |   |   |                                                                                        |
| note_c                   | Note                            | text       | Coming soon  |   |   |   |                                                                                        |
| account_standard_id_c    | Account Standard id             | varchar    | Coming soon  |   |   |   | © Supercharged by SuiteCRM © Powered By SugarCRM @ Server response time: 0.04 seconds. |
| source_account_id_c      | Account ID in the Source System | varchar    | Coming soon  |   |   |   |                                                                                        |
| account_employees_size_c | Account Employees Size          | varchar    | Coming soon  |   |   |   |                                                                                        |
| account_revenue_c        | Account Revenue                 | varchar    | Coming soon  |   |   |   |                                                                                        |
| account_type_c           | Account Type                    | varchar    | Coming soon  |   |   |   |                                                                                        |
| account_founded_c        | Account Date Founded (year)     | varchar    | Coming soon  |   |   |   |                                                                                        |
| account_industry_c       | Account Industry                | varchar    | Coming soon  |   |   |   |                                                                                        |
| account_linkedin_c       | Account Linkedin                | varchar    | Coming soon  |   |   |   |                                                                                        |
| ccount_twitter_c         | Account Twitter                 | varchar    | Coming soon  |   |   |   |                                                                                        |
| iccount_facebook_c       | Account Facebook                | varchar    | Coming soon  |   |   |   |                                                                                        |
| eccount_emails_c         | Account Emails                  | varchar    | Coming soon  |   |   |   |                                                                                        |
| account_phones_c         | Account Phones                  | varchar    | Coming soon  |   |   |   |                                                                                        |
| account_logo_c           | Account Logo                    | varchar    | Coming soon  |   |   |   |                                                                                        |
| account_json_response_c  | Account JSON Data               | text       | Coming soon  |   |   |   |                                                                                        |

**3.** Before uploading CSV file you can see Task module has no new panel and Field. Now upload the formatted CSV file and Submit.

| ≡ номе↓                                                                                                    |               | ≡ tasks <del>v</del>                                                                              |                    |                                 |           |
|----------------------------------------------------------------------------------------------------|---------------|---------------------------------------------------------------------------------------------------|--------------------|---------------------------------|-----------|
| Installation instruction ( please follow strictly)  1. Download file using below link 2. Use the same columns for fields/Jabel and type 3. Click on repair and execute  Download Sample File  Taks  Subset file  Subset file  Subs |               | FIELDS & PA<br>TASK OVERVIEW<br>Subject:<br>Start Date:<br>Due Date:<br>Priority:<br>Description: | ANEL IMPORTER - PL | Status:<br>Accounts<br>Contact: | Completed |
| © Supercharged by SuiteCRM © Powered By SugarCRM @Server response time: 0.02 seconds.                                                                                                    | ВАСК ТО ТОР 🔺 | ♪ NOTES A SECURITY GROUP                                                                          | S.                 |                                 | +         |

**4.** Perform Quick repair & rebuild. Then you will see fields and panel showing in the tasks module.

| REPAIR                                                                                   | Standard id:                 | Skills:                                                          |
|------------------------------------------------------------------------------------------|------------------------------|------------------------------------------------------------------|
| Quick Repair and Rebuild                                                                 | Person Picture:              | Other Emails:                                                    |
| Repairs and rebuilds DB, Extensions, Vardefs, SuiteCRM Dashlets etc.                     | Other Phone<br>Numbers:      | Linkedin:                                                        |
| Expand Column Width                                                                      |                              | Facebook:                                                        |
| Expands certain char, varchar and text columns in database (MSSQL ONLY)                  | Twitter:                     | Is Responsive:                                                   |
| Rebuild.htaccess File                                                                    | Lead Type:                   | IPs:                                                             |
| Rebuilds.htaccess to limit access to certain files directly                              | Referrer Pages:              | Landing Pages:                                                   |
| Rebuild Config File                                                                      | Visited Dates:               | Visited Pages:                                                   |
| Rebuilds config.php by updating version and adding defaults when not explicitly declared | Years at Current<br>Company: | Person ID in the<br>Source System:                               |
| Rebuild Relationships                                                                    |                              |                                                                  |
| Rebuilds relationship metadata and drops the cache file                                  | JSON INFO                    | -                                                                |
| Rebuild Schedulers                                                                       |                              |                                                                  |
| Rebuilds out-of-the-box Scheduler Jobs                                                   | Person JSON Data:            | Replies JSON<br>Data:                                            |
| Rebuild SuiteCRM Dashlets                                                                | COMING SOON                  | -                                                                |
| Rebuilds the SuiteCRM Dashlets cache file                                                | COMING SOON                  |                                                                  |
| Rebuild Javascript Languages                                                             | Note:                        | Account<br>Standard id:                                          |
| Rebuilds javascript versions of language files                                           | Account ID in                | Account                                                          |
| Rebuild JS Compressed Files                                                              | the Source<br>System:        | Employees Size:                                                  |
| Copies original Full JS Source files and replaces existing compressed JS files           |                              | Revenue: Activate Windows<br>Go to Settings to activate Windows. |
| Rebuild JS Grouping Files                                                                | Account Type:                | Account Date<br>Founded (year):                                  |

**5.** You can see below mention screen shots, all fields and Panel match successfully.

| к15 • 💽                  | J.                              |                  | 1              | - | 1 | G | ACCOUNTINFO             |                                        |
|--------------------------|---------------------------------|------------------|----------------|---|---|---|-------------------------|----------------------------------------|
| Field Name               | Field Label                     | C<br>Claid Turns | Panel Name     | E | F | G |                         |                                        |
|                          | Standard id                     | Field Type       |                | 1 |   |   |                         |                                        |
| standard_id_c            |                                 | varchar          | Account Info   |   |   |   | Standard id:            | Skills:                                |
| skills_c                 | Skills                          | varchar          | Account Info   |   |   |   |                         |                                        |
| picture_c                | Person Picture                  | varchar          | Account Info   |   |   |   | Person Picture:         | Other Emails:                          |
| emails_c                 | Other Emails                    | varchar          | Account Info   |   |   |   |                         | 11 A A A A A A A A A A A A A A A A A A |
| phones_c                 | Other Phone Numbers             | varchar          | Account Info   |   |   |   | Other Phone<br>Numbers: | Linkedin:                              |
| linkedin_c               | Linkedin                        | varchar          | Account Info   |   |   |   | Thursday .              |                                        |
| facebook_c               | Facebook                        | varchar          | Account Info   |   |   |   | Facebook:               | Twitter:                               |
| twitter_c                | Twitter                         | varchar          | Account Info   |   |   |   |                         |                                        |
| is_responsive_c          | Is Responsive                   | varchar          | Account Info   |   |   |   | Is Responsive:          | Lead Type:                             |
| l lead_type_c            | Lead Type                       | varchar          | Account Info   |   |   |   |                         |                                        |
| 2 ips_c                  | IPs                             | varchar          | . Account Info |   |   |   | IPs:                    | Referrer Pages:                        |
| referrers_c              | Referrer Pages                  | varchar          | Account Info   |   |   |   |                         |                                        |
| landing_pages_c          | Landing Pages                   | varchar          | Account Info   |   |   |   | Landing Pages:          | Visited Dates:                         |
| visited_dates_c          | Visited Dates                   | varchar          | Account Info   |   |   |   |                         |                                        |
| 5 visited_pages_c        | Visited Pages                   | varchar          | Account Info   |   |   |   | Visited Pages:          | Years at Current                       |
| 7 years_at_cur_company_c | Years at Current Company        | varchar          | Account Info   |   |   |   | visiteu Pages.          | Company:                               |
| source_id_c              | Person ID in the Source System  | varchar          | Account Info   |   |   |   |                         |                                        |
| json_response_c          | Person JSON Data                | text             | Json Info      |   |   | - | Person ID in the        |                                        |
| replies_json_c           | Replies JSON Data               | text             | Json Info      |   |   |   | Source System:          |                                        |
| 1 note_c                 | Note                            | text             | Coming soon    |   |   |   |                         |                                        |
| account_standard_id_c    | Account Standard id             | varchar          | Coming soon    |   |   |   |                         |                                        |
| source_account_id_c      | Account ID in the Source System | varchar          | Coming soon    |   |   |   | JSON INFO               |                                        |
| account_employees_size_c | Account Employees Size          | varchar          | Coming soon    |   |   |   |                         |                                        |
| account_revenue_c        | Account Revenue                 | varchar          | Coming soon    |   |   |   |                         |                                        |
| 6 account_type_c         | Account Type                    | varchar          | Coming soon    |   |   |   | Person JSON Data:       | Replies JSON Data:                     |
| 7 account_founded_c      | Account Date Founded (year)     | varchar          | Coming soon    |   |   |   |                         |                                        |
| account_industry_c       | Account Industry                | varchar          | Coming soon    |   |   |   |                         |                                        |
| account_linkedin_c       | Account Linkedin                | varchar          | Coming soon    |   |   |   |                         |                                        |
| account_twitter_c        | Account Twitter                 | varchar          | Coming soon    |   |   |   |                         |                                        |
| account_facebook_c       | Account Facebook                | varchar          | Coming soon    |   |   |   |                         | le le                                  |
| account_emails_c         | Account Emails                  | varchar          | Coming soon    |   |   |   |                         |                                        |
| account_phones_c         | Account Phones                  | varchar          | Coming soon    |   |   |   |                         |                                        |
| account_logo_c           | Account Logo                    | varchar          | Coming soon    |   |   |   | COMING SOON             |                                        |
| account_ison_response_c  | Account JSON Data               | text             | Coming soon    |   |   |   |                         |                                        |
| 5                        |                                 |                  |                |   |   |   |                         |                                        |
| 7                        |                                 |                  |                |   |   |   | Note:                   | Account Standard Id:                   |
| R                        |                                 |                  |                |   |   |   | Note:                   | Account Standard Id:                   |